# *LS 4800/4900 LS 6800 Flash Programming Procedure*

*70-17636-01 Revision B November 1997*

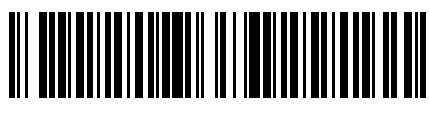

**70-17636-01 Revision B November 1997**

This procedure upgrades software in LS 4800/ 4900 and LS 6800 scanners. Follow this procedure in sequence.

- 1. Disconnect the power cable from the power port on the RS-232 cable.
- 2. Connect the RS-232C communications cable for your PC to the COM1 (or COM2, as designated) port on your PC.

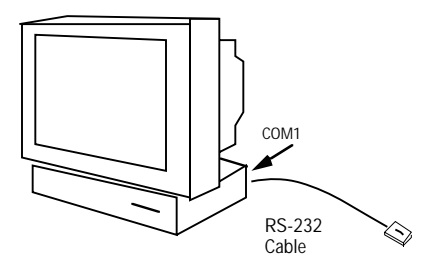

3. Connect the RS-232 cable to the scanner.

# *Caution:*

*Make sure that communication parameter values have been set up properly; if they have not, the scanner may get corrupted. Also, once it has started, do not interrupt this process!*

- 4. Connect wall power to the scanner. **Note:** The LS 4900 will not flash program unless wall power is applied.
- 5. To eliminate any unexpected performance due to previous programming, set all parameter values to defaults. Do so by scanning the **Set Defaults** bar code (bar code is also in the *Product Reference Guide)*.

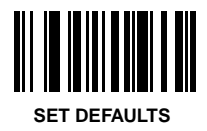

#### 6. From DOS, run:

FLSHHOST filename.hex 2D [port] [baudrate]

where filename is the hex file to be loaded, and [port] and [baudrate] are optional

port: [COM1 | COM2], default COM1

baudrate: [38400|19200|9600|4800| 2400|1200|300], default 19200

#### **Example**:

c:\FLSHHOST cbrwgaea.hex 2D COM1 9600 <enter>

### **Notes**:

*19200 baud rate is strongly recommended for laptops and older PCs containing an 8250 UART*. 38400 baud may be used if the host is a newer desktop PC using a 16550 **UART** 

*Once the process begins, it must remain uninterrupted until conclusion*. Interrupting the process can result in an unusable firmware configuration in the scanner which requires return of the unit to Symbol for reprogramming.

7. Check the revision on the screen to be sure you are using Revision C or higher of the

PC-Host software.

8. Scan the following bar code:

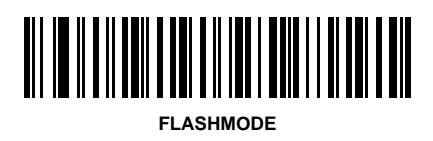

**Note**: Scanning this bar code does not cause a beep.

- 9. Respond to the program as prompted.
- 10. While the program runs, counting occurs on the screen for each 1Kb of code (counts between 120 - 150 are typical).
- 11. The DOS prompt returns and the following status messages are displayed when the download is successful: Done Programming Unit Burn\_Checksum from Unit: xxxxxx Burn\_Checksum from PC: xxxxxx Burn Sum from PC: xxxxxx

- 12. If the **Burn Checksum From Unit** and the **Burn Checksum From PC** messages are identical, the programming sequence was successful.
- 13. The scanner automatically resets and runs the new code.
- 14. The scanner is now ready for use.